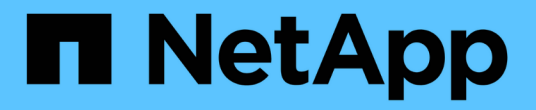

## 데이터베이스를 구성합니다 SnapManager for SAP

NetApp April 19, 2024

This PDF was generated from https://docs.netapp.com/ko-kr/snapmanager-sap/unix-installation-7mode/task-smsap-isg-configure-the-target-database.html on April 19, 2024. Always check docs.netapp.com for the latest.

# 목차

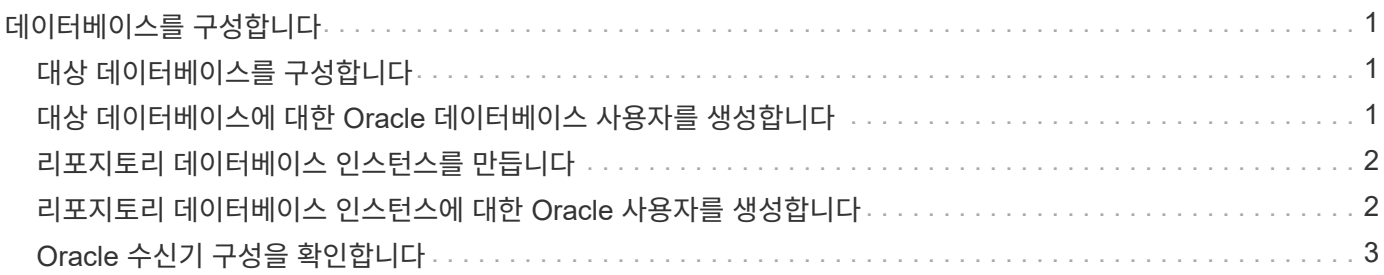

# <span id="page-2-0"></span>데이터베이스를 구성합니다

SnapManager를 사용하여 백업할 대상 데이터베이스와 대상 데이터베이스 메타데이터를 저장할 저장소 데이터베이스를 각각 최소 두 개 이상의 데이터베이스를 구성해야 합니다. SnapManager 작업을 수행하기 전에 타겟 데이터베이스와 SnapManager 저장소 데이터베이스를 구성하고 온라인 상태로 만들어야 합니다.

## <span id="page-2-1"></span>대상 데이터베이스를 구성합니다

타겟 데이터베이스는 독립 실행형, RAC(Real Application Clusters), ASM(Automatic Storage Management) 또는 기타 지원되는 조합으로 구성할 수 있는 Oracle 데이터베이스입니다.

단계

1. NetApp Technical Report 3633: Best Practices for Oracle Databases on NetApp Storage \_ 를 참조하여 타겟 데이터베이스를 구성합니다.

◦ 관련 정보 \*

["NetApp](http://www.netapp.com/us/media/tr-3633.pdf) [기술](http://www.netapp.com/us/media/tr-3633.pdf) [보고서](http://www.netapp.com/us/media/tr-3633.pdf) [3633: NetApp](http://www.netapp.com/us/media/tr-3633.pdf) [스토리지의](http://www.netapp.com/us/media/tr-3633.pdf) [Oracle](http://www.netapp.com/us/media/tr-3633.pdf) [데이터베이스](http://www.netapp.com/us/media/tr-3633.pdf) [모범](http://www.netapp.com/us/media/tr-3633.pdf) [사례](http://www.netapp.com/us/media/tr-3633.pdf)["](http://www.netapp.com/us/media/tr-3633.pdf)

#### <span id="page-2-2"></span>대상 데이터베이스에 대한 **Oracle** 데이터베이스 사용자를 생성합니다

Oracle 데이터베이스 사용자는 데이터베이스에 로그인하고 SnapManager 작업을 수행해야 합니다. 대상 데이터베이스에 대해 sysdba 권한을 가진 사용자가 없는 경우 \_sysdba\_권한으로 이 사용자를 생성해야 합니다.

• 이 작업에 대한 정보 \*

SnapManager는 타겟 데이터베이스에 대해 존재하는 \_sysdba\_권한으로 모든 Oracle 사용자를 사용할 수 있습니다. 예를 들어, SnapManager는 default\_sys\_user를 사용할 수 있습니다. 그러나 사용자가 있더라도 타겟 데이터베이스에 대한 새 사용자를 생성하고 \_sysdba\_권한을 할당할 수 있습니다.

또한 OS(운영 체제)를 통해 Oracle 데이터베이스가 OS에서 유지 관리하는 자격 증명을 사용하여 사용자가 데이터베이스에 로그인하고 SnapManager 작업을 수행할 수 있도록 인증하는 OS 인증 방법을 사용할 수도 있습니다. OS에서 인증된 경우 사용자 이름 또는 암호를 지정하지 않고 Oracle 데이터베이스에 연결할 수 있습니다.

단계

1. SQL \* Plus에 로그인:

'\* sqlplus'/as sysdba'\*'

2. 관리자 암호를 사용하여 새 사용자 만들기:

' \* 사용자\_사용자\_이름\_을(를) *admin\_*암호*;* \* 로 작성합니다

'*user\_name*'은(는) 작성 중인 사용자의 이름이고, 사용자에게 할당하려는 암호는 *admin\_password*'입니다.

3. 새 Oracle 사용자에게 sysdba 권한을 할당합니다.

' \* sysdba를 *user\_name;* \*'에게 부여합니다

# <span id="page-3-0"></span>리포지토리 데이터베이스 인스턴스를 만듭니다

리포지토리 데이터베이스 인스턴스는 SnapManager 리포지토리를 생성하는 Oracle 데이터베이스입니다. 리포지토리 데이터베이스 인스턴스는 독립 실행형 데이터베이스여야 하며 대상 데이터베이스일 수 없습니다.

데이터베이스에 액세스하려면 Oracle 데이터베이스와 사용자 계정이 있어야 합니다.

- 1. SQL \* Plus에 로그인합니다. 'sqlplus'/as sysdba'
- 2. SnapManager 리포지토리에 대한 새 테이블스페이스를 생성합니다. 'create tabletablespace\_name datafile′/u01/app/oradata/datafile/tablespace\_name.dbf′ size 100M autextend on;'

tablespace\_name 은 테이블스페이스의 이름입니다.

3. 테이블스페이스의 블록 크기를 확인합니다. 'select tablespace\_name, block\_size from dba\_tablespaces;'

SnapManager는 테이블스페이스에 대해 최소 4-K 블록 크기를 필요로 합니다.

◦ 관련 정보 \*

["NetApp](http://www.netapp.com/us/media/tr-3761.pdf) [기술](http://www.netapp.com/us/media/tr-3761.pdf) [보고서](http://www.netapp.com/us/media/tr-3761.pdf) [3761: SnapManager for Oracle:](http://www.netapp.com/us/media/tr-3761.pdf) [모범](http://www.netapp.com/us/media/tr-3761.pdf) [사례](http://www.netapp.com/us/media/tr-3761.pdf)["](http://www.netapp.com/us/media/tr-3761.pdf)

### <span id="page-3-1"></span>리포지토리 데이터베이스 인스턴스에 대한 **Oracle** 사용자를 생성합니다

Oracle 사용자는 리포지터리 데이터베이스 인스턴스에 로그인하고 액세스해야 합니다. 이 사용자는 connect and resource privileges를 사용하여 생성해야 합니다.

1. SQL \* Plus에 로그인:

'\* sqlplus'/as sysdba'\*'

2. 새 사용자를 만들고 해당 사용자에게 관리자 암호를 할당합니다.

'\* create user\_user\_name\_identified by\_admin\_password\_default tablespace\_name\_quota unlimited on tablespace name; \*'

- '*user\_name*'은(는) 리포지터리 데이터베이스에 대해 만들고 있는 사용자의 이름입니다.
- '*admin\_password*'는 사용자에게 할당하려는 암호입니다.
- '*tablespace\_name*'은(는) 리포지토리 데이터베이스에 대해 생성된 테이블스페이스의 이름입니다.
- 3. 새 Oracle 사용자에게 \_connect\_and\_resource\_privileges 할당:
	- '\* 연결 허용, 리소스를 *user\_name;*\*'에 부여합니다

# <span id="page-4-0"></span>**Oracle** 수신기 구성을 확인합니다

수신기는 클라이언트 연결 요청을 수신하는 프로세스입니다. 수신 클라이언트 연결 요청을 수신하고 데이터베이스에 대한 이러한 요청의 트래픽을 관리합니다. 대상 데이터베이스나 저장소 데이터베이스 인스턴스에 연결하기 전에 '상태' 명령을 사용하여 수신기 구성을 확인할 수 있습니다.

• 이 작업에 대한 정보 \*

'Status' 명령은 수신기 구성 설정 요약, 수신 프로토콜 주소, 해당 수신기에 등록된 서비스 요약 등을 포함하여 특정 수신기에 대한 기본 상태 정보를 표시합니다.

1. 명령 프롬프트에 '\* lsnrctl status\*' 명령을 입력합니다

수신기 포트에 할당된 기본값은 1521입니다.

Copyright © 2024 NetApp, Inc. All Rights Reserved. 미국에서 인쇄됨 본 문서의 어떠한 부분도 저작권 소유자의 사전 서면 승인 없이는 어떠한 형식이나 수단(복사, 녹음, 녹화 또는 전자 검색 시스템에 저장하는 것을 비롯한 그래픽, 전자적 또는 기계적 방법)으로도 복제될 수 없습니다.

NetApp이 저작권을 가진 자료에 있는 소프트웨어에는 아래의 라이센스와 고지사항이 적용됩니다.

본 소프트웨어는 NetApp에 의해 '있는 그대로' 제공되며 상품성 및 특정 목적에의 적합성에 대한 명시적 또는 묵시적 보증을 포함하여(이에 제한되지 않음) 어떠한 보증도 하지 않습니다. NetApp은 대체품 또는 대체 서비스의 조달, 사용 불능, 데이터 손실, 이익 손실, 영업 중단을 포함하여(이에 국한되지 않음), 이 소프트웨어의 사용으로 인해 발생하는 모든 직접 및 간접 손해, 우발적 손해, 특별 손해, 징벌적 손해, 결과적 손해의 발생에 대하여 그 발생 이유, 책임론, 계약 여부, 엄격한 책임, 불법 행위(과실 또는 그렇지 않은 경우)와 관계없이 어떠한 책임도 지지 않으며, 이와 같은 손실의 발생 가능성이 통지되었다 하더라도 마찬가지입니다.

NetApp은 본 문서에 설명된 제품을 언제든지 예고 없이 변경할 권리를 보유합니다. NetApp은 NetApp의 명시적인 서면 동의를 받은 경우를 제외하고 본 문서에 설명된 제품을 사용하여 발생하는 어떠한 문제에도 책임을 지지 않습니다. 본 제품의 사용 또는 구매의 경우 NetApp에서는 어떠한 특허권, 상표권 또는 기타 지적 재산권이 적용되는 라이센스도 제공하지 않습니다.

본 설명서에 설명된 제품은 하나 이상의 미국 특허, 해외 특허 또는 출원 중인 특허로 보호됩니다.

제한적 권리 표시: 정부에 의한 사용, 복제 또는 공개에는 DFARS 252.227-7013(2014년 2월) 및 FAR 52.227- 19(2007년 12월)의 기술 데이터-비상업적 품목에 대한 권리(Rights in Technical Data -Noncommercial Items) 조항의 하위 조항 (b)(3)에 설명된 제한사항이 적용됩니다.

여기에 포함된 데이터는 상업용 제품 및/또는 상업용 서비스(FAR 2.101에 정의)에 해당하며 NetApp, Inc.의 독점 자산입니다. 본 계약에 따라 제공되는 모든 NetApp 기술 데이터 및 컴퓨터 소프트웨어는 본질적으로 상업용이며 개인 비용만으로 개발되었습니다. 미국 정부는 데이터가 제공된 미국 계약과 관련하여 해당 계약을 지원하는 데에만 데이터에 대한 전 세계적으로 비독점적이고 양도할 수 없으며 재사용이 불가능하며 취소 불가능한 라이센스를 제한적으로 가집니다. 여기에 제공된 경우를 제외하고 NetApp, Inc.의 사전 서면 승인 없이는 이 데이터를 사용, 공개, 재생산, 수정, 수행 또는 표시할 수 없습니다. 미국 국방부에 대한 정부 라이센스는 DFARS 조항 252.227-7015(b)(2014년 2월)에 명시된 권한으로 제한됩니다.

#### 상표 정보

NETAPP, NETAPP 로고 및 <http://www.netapp.com/TM>에 나열된 마크는 NetApp, Inc.의 상표입니다. 기타 회사 및 제품 이름은 해당 소유자의 상표일 수 있습니다.